# **We're Off To See The Wizard! Eliminate Unnecessary Patch Testing With Oracle's Patch Wizard!**

Mello-Dee Simmons *JEA*  Liza Klosterman *JEA* 

Patch testing - the bane of Oracle e-Business Suite users; especially if your business uses Oracle Payroll. Do your users constantly complain when yet another Payroll patch must be tested, especially when it seems unrelated to the modules they use? Cheer up! The Patch Wizard is here! In this presentation, you will learn how Oracle's Patch Wizard can analyze patches before they are applied to determine specifically which modules are impacted by the patches; eliminating the requirement to test unaffected modules.

# **Introduction**

JEA owns, operates and manages the electric system established by the City of Jacksonville, Florida in 1895; and also owns, operates and manages the water and sewer system for the city's customers. Today, JEA is the largest community-owned utility in Florida and the eighth largest in the United States. We are committed to our purpose--to improve the quality of life in the communities we serve, with a spirit that has united our business for more than 100 years. The JEA electric system currently serves more than 360,000 customers in Jacksonville and parts of three adjacent counties. JEA's water system serves more than 240,000 water customers and 186,000 sewer customers, or more than 80 percent of all water and sewer utility customers in our service area.

JEA currently utilizes Oracle's E-Business Suite for Financials, Human Resources and Supply Chain Management; in total, 17 modules. While patching is an accepted way of life for any company that utilizes any large software system, our users were being inundated with testing requirements for patches. Specifically, the Payroll patches. With the mandatory quarterly and year-end updates, our users were required to perform complete application testing a minimum of seven times a year! At between 195 and 250 user hours required each time to test all modules, we were beginning to hear rumors of a lynch mob forming. With the IT staff resorting to slinking down dark hallways and hiding in closets whenever users were near, it was time to find a solution to our testing problem.

First, we tried using the patch Readme file to determine which modules needed to test; but the Readme file just didn't contain the depth of information necessary to make an informed testing decision. Next, we turned to the patch log file. Big mistake. The average log file for a Payroll Year-End patch is about 50 pages long. After a great deal of time and effort spent analyzing the log file, we realized that we were no closer to a solution than when we started. The problem was that the log file showed numerous AOL and FND objects, along with countless java files that had been affected by the patches. These file types touch almost every module of the Oracle Applications; therefore, every module would still have to be tested. At this point, we turned to Oracle Support for assistance.

To be perfectly honest, I cannot remember just how many Oracle Service Engineers, Reps, Duty Managers, Senior Managers and Division Mangers we went through. We spent months trying to find a solution to our problem. What appeared to be the death blow was delivered in a Service Request we had open at the time for this problem:

*"There is no other information or help that can be afforded this customer for this issue at this time."*

It seemed that even Oracle was ready to throw in the towel. However; considering the mood our users were in, we were not yet ready to face them with the news that we had failed. We insisted that they continue working with us to find an acceptable method of reducing our testing. Finally, a few months later, our perseverance paid off – apparently, Oracle has a tool, the Oracle Patch Wizard, hiding right in plain sight; available as a standard feature of the E-Business Suite!

# **The Oracle Patch Wizard**

The Oracle Patch Wizard is a tool in the Oracle Applications Manager that seems to be fairly well-know and used by dba's; but a well kept secret among Applications administrators. The key features of the Patch Wizard are:

- Recommend patches for the current code level
- Recommend patches that bring the system to a new code level
- Check if a particular patch has already been applied to the system
- Find un-applied pre-requisite patches for recommended patches
- Perform Impact Analysis for all recommended patches
- Aggregate Impact Analysis for top-level patches and their un-applied pre-requisite patches
- Download and merge patches

For the purpose of this paper, we are only going to explore the ability of the Patch Wizard to perform Impact Analysis; for this is where the secret to reducing testing lies.

## **Setup and execution of the Oracle Patch Wizard Tool**

To navigate to the Patch Wizard:

#### **\*\* Important Note \*\***

*To use the Patch Wizard, you must have System Administrator privileges and a Metalink account.* 

[System Administrator] Oracle Applications Manager -> Patching and Utilities From the Patching Utilities page, select "Patch Wizard" from the "Select Feature" drop-down box

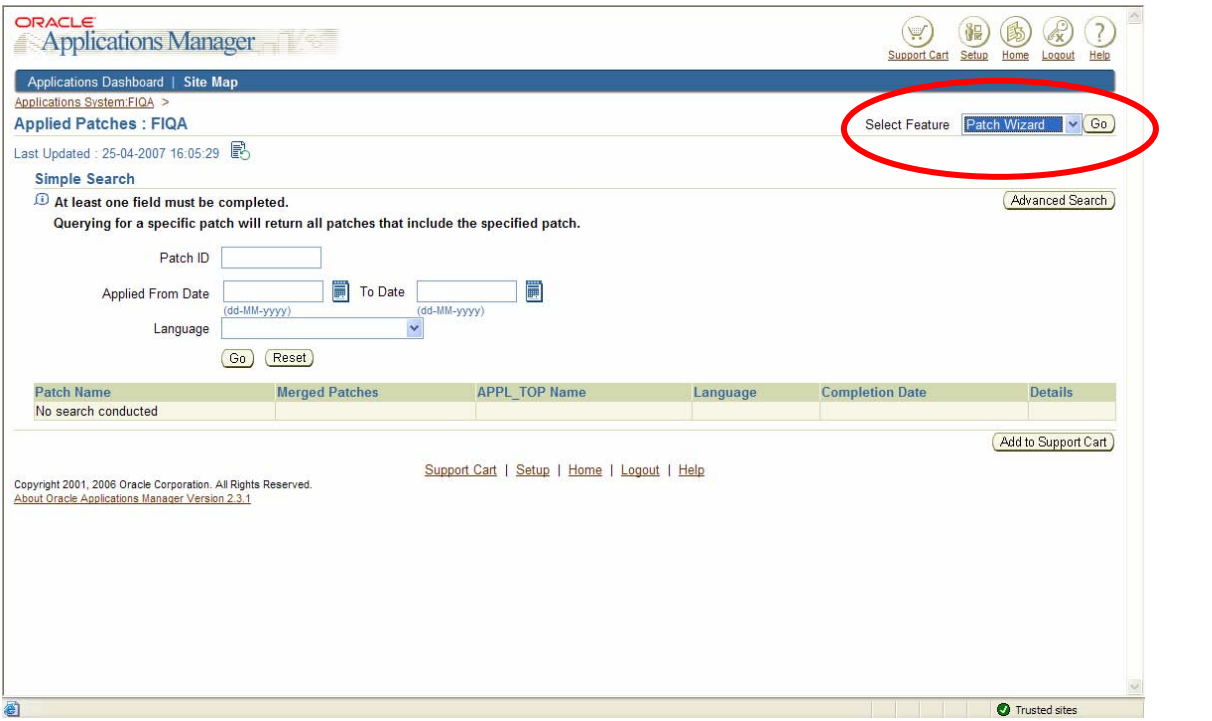

Before you can use the Patch Wizard the first time, you need to set the Patch Wizard Preferences. Click on the "Patch Wizard Preferences" Task icon

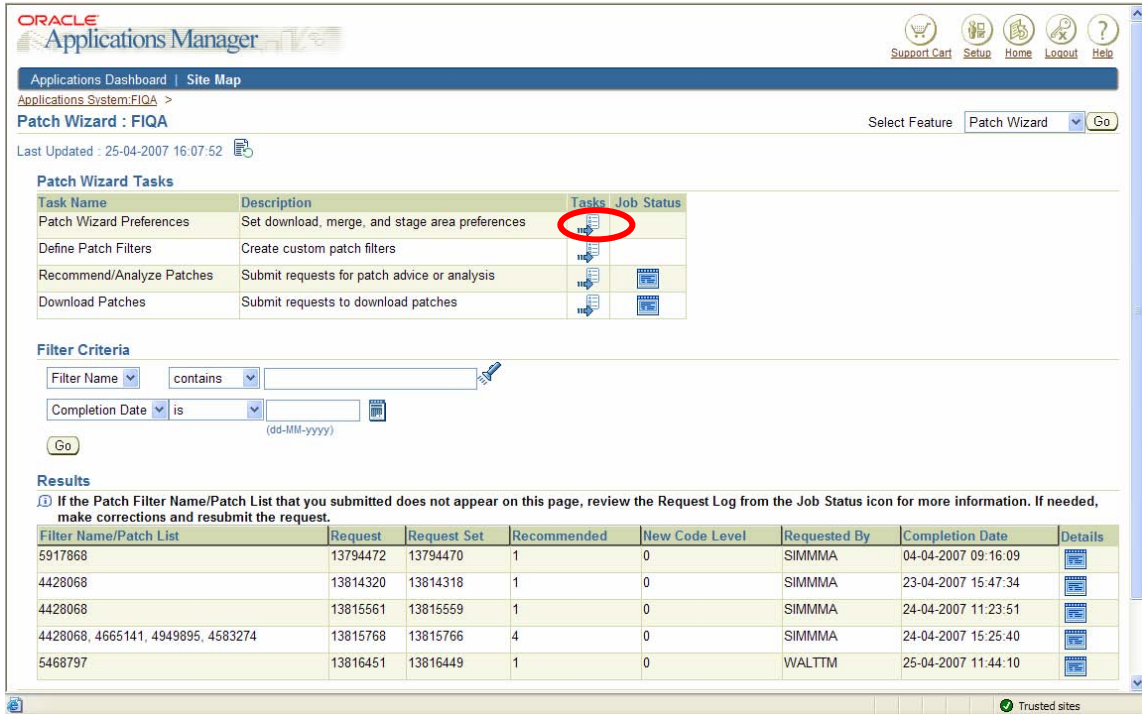

### Designate a staging directory and your Metalink credentials

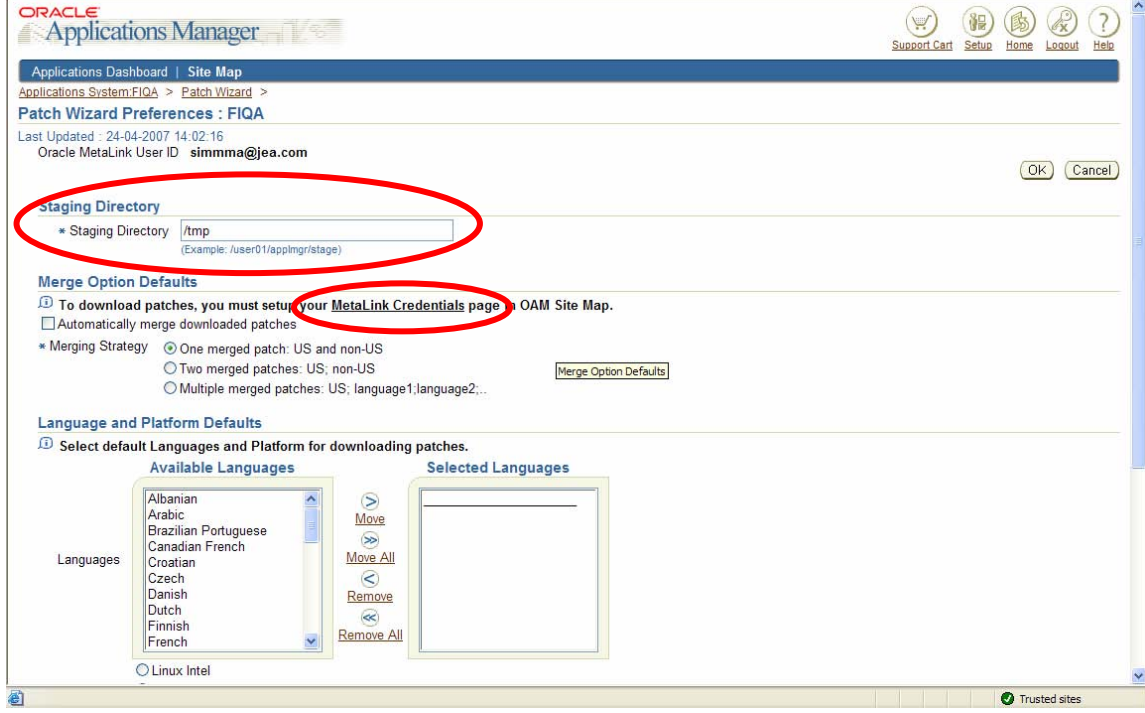

The staging directory must be a **server** directory that you have write access to; you'll need to coordinate this with your dba. The Patch Wizard needs a directory to download the patch to for analysis; we use a temporary directory to allow our dba to clean up old patches and reduce unnecessary clutter on the server. Enter your Metalink userid, password and email address.

**It is important that you remove the default information from the Web Proxy Setup section** 

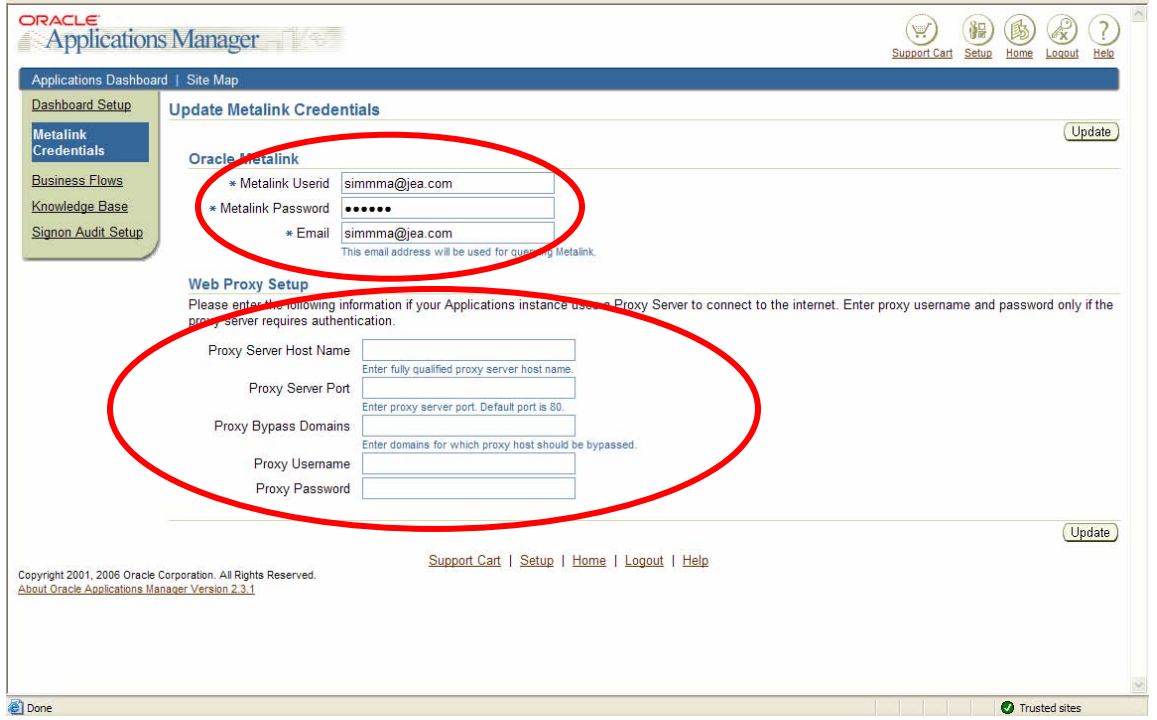

Click on the Update button when complete.

You only need to set your Patch Wizard preferences one time; thereafter, you can proceed directly to the Patch Analysis.

From the main Patch Wizard screen, click on "Recommend/Analyze Patches" Task icon

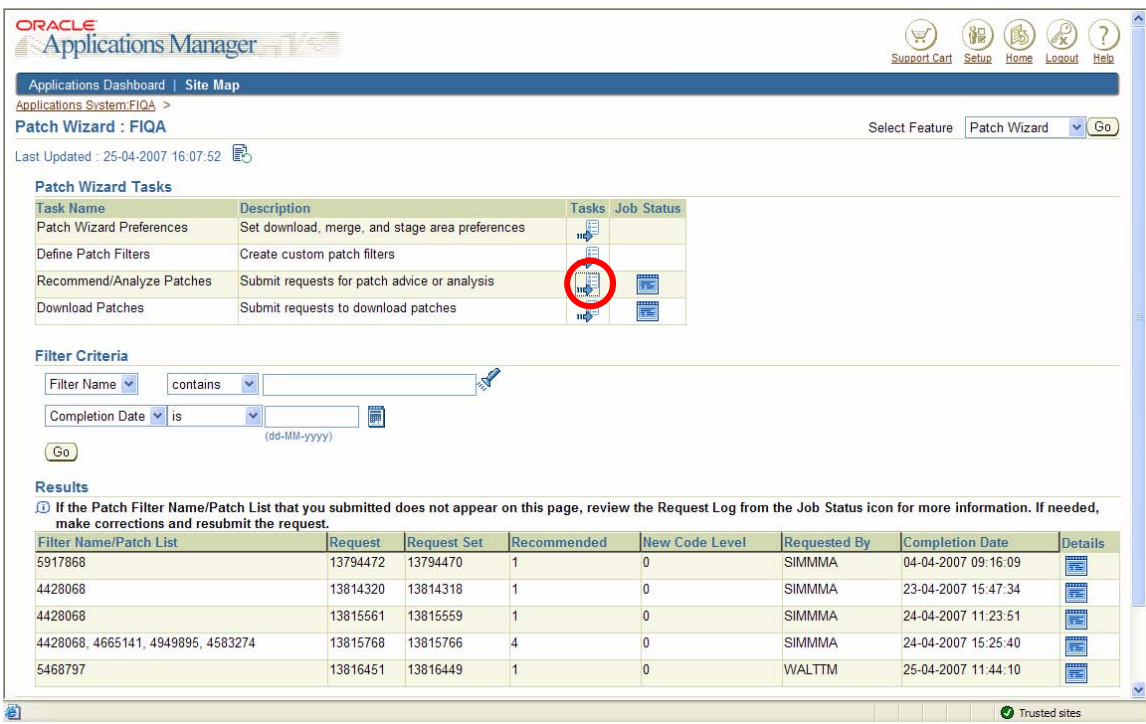

Enter patch number(s) of patch(es) to be analyzed (multiple patches can be entered, separated by commas)

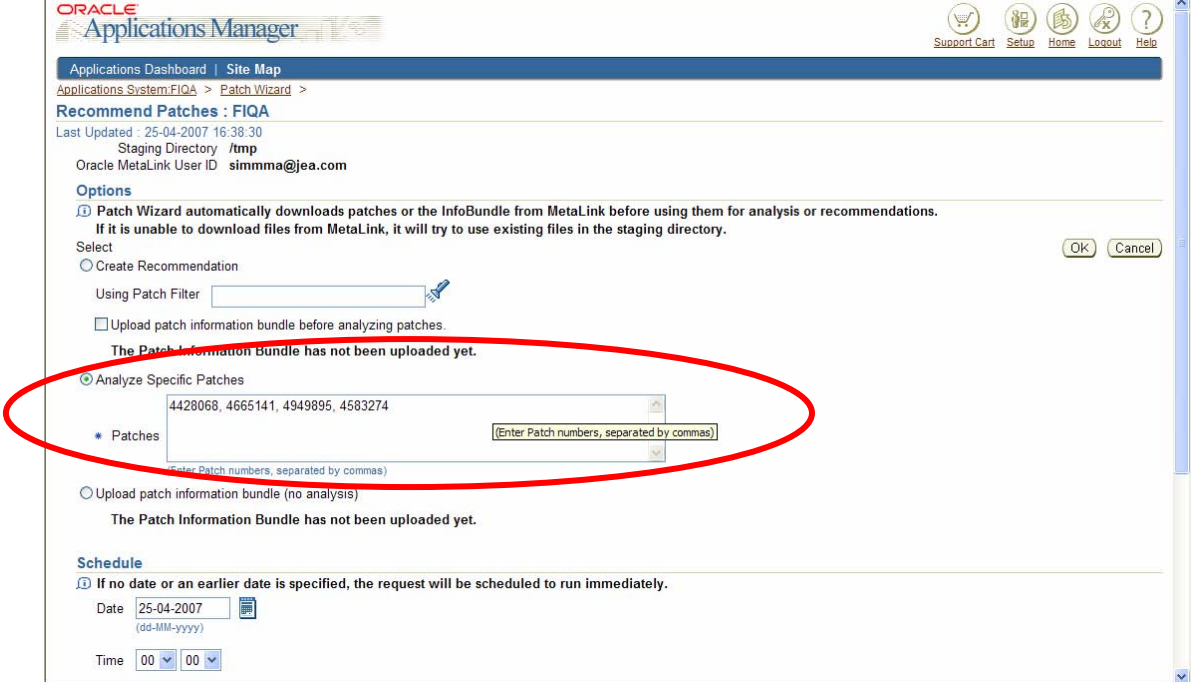

You can check the status of the analysis by clicking on the "Job Status" icon on the main Patch Wizard screen. Once the analysis is complete, the patch number(s) should show up in the list at the bottom of the Patch Wizard screen – click on "Details" to view the patch analysis.

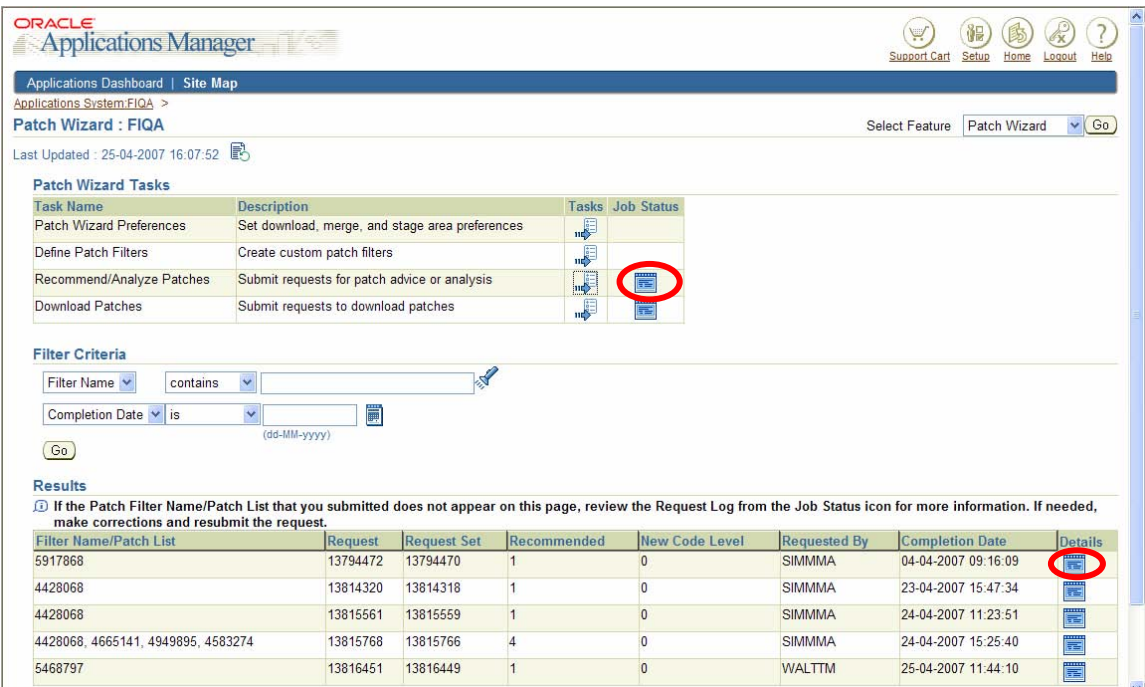

If the patch that you submitted does not appear in the Results section; there may be errors with the request, or the patches may already be applied. Click the "Job Status" icon and review the request log for more information. If there are errors, make corrections and resubmit the request.

# **Interpretation and utilization of the patch analysis output**

The Patch Analysis Summary screen displays summary statistics about the impact of a patch to the system. All non-zero numbers are links you can drill into for more detailed information. There are two types of impact analysis performed:

- Direct Impact Files directly impacted by the patch
- Indirect Impact Files, Menu Navigation Paths and Diagnostics Tests that are affected by the patch

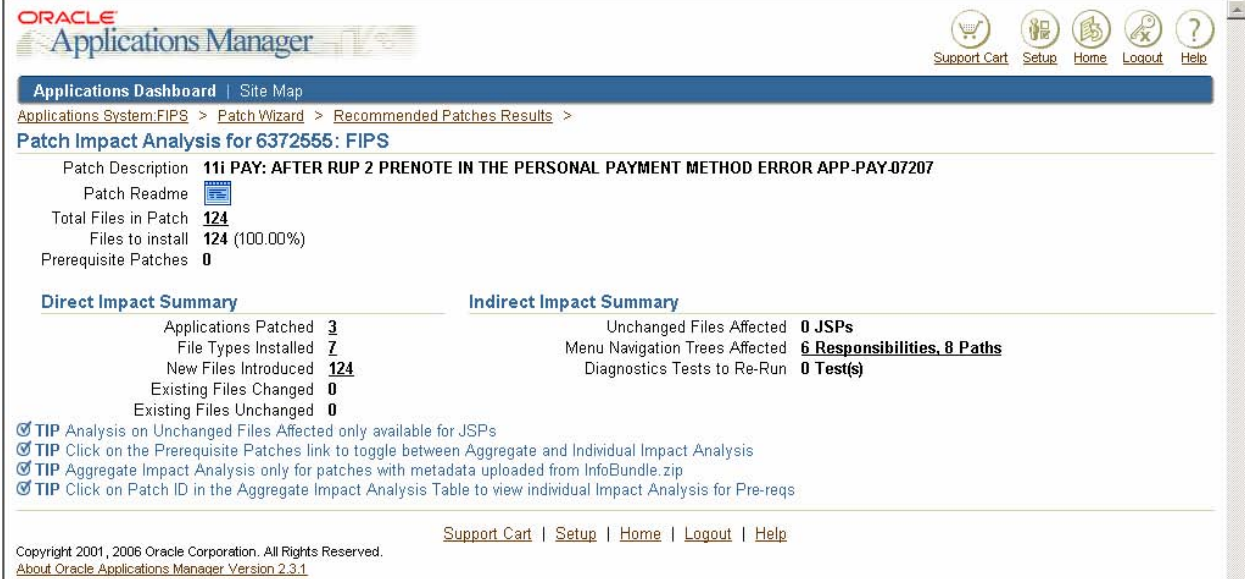

"Applications Patched" displays Applications that have files directly impacted by the patch.

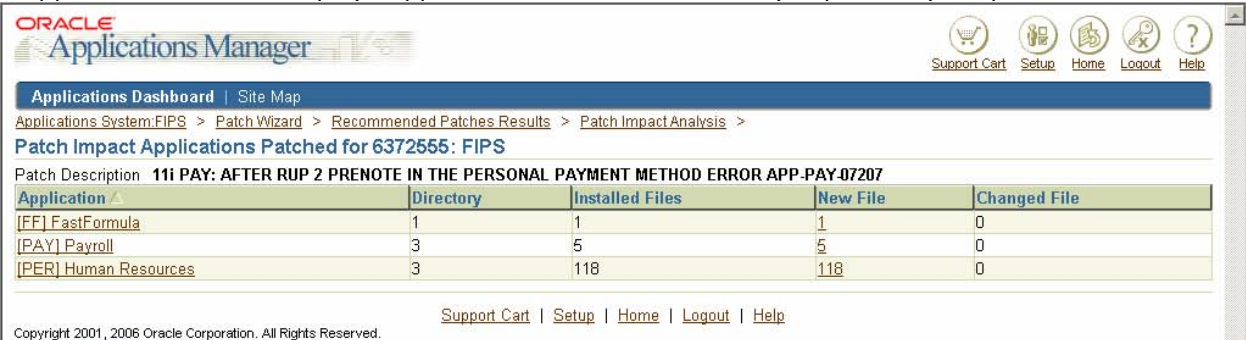

About Oracle Applications Manager Version 2.3.1

"File Types Installed" displays the File Types that are directly impacted by the patch.

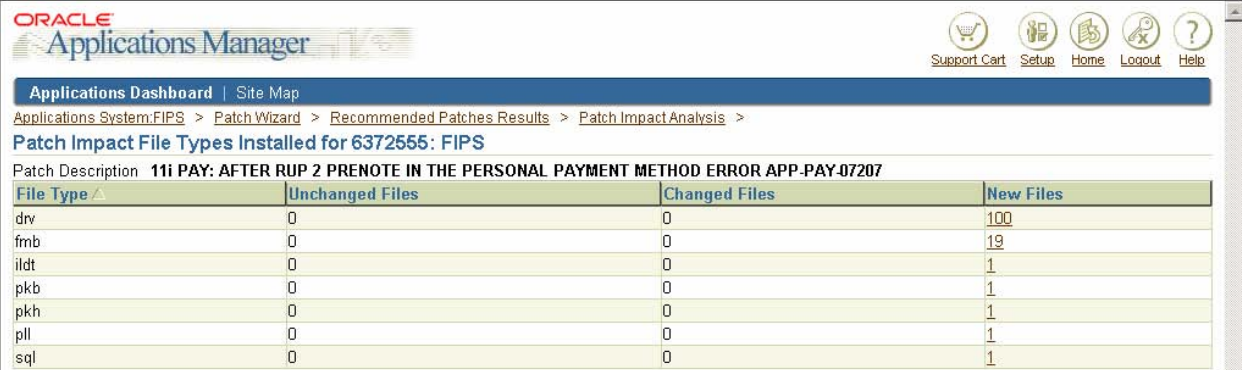

"New Files Introduced" displays new files included with this patch. You can use the various filters to pinpoint files of interest.

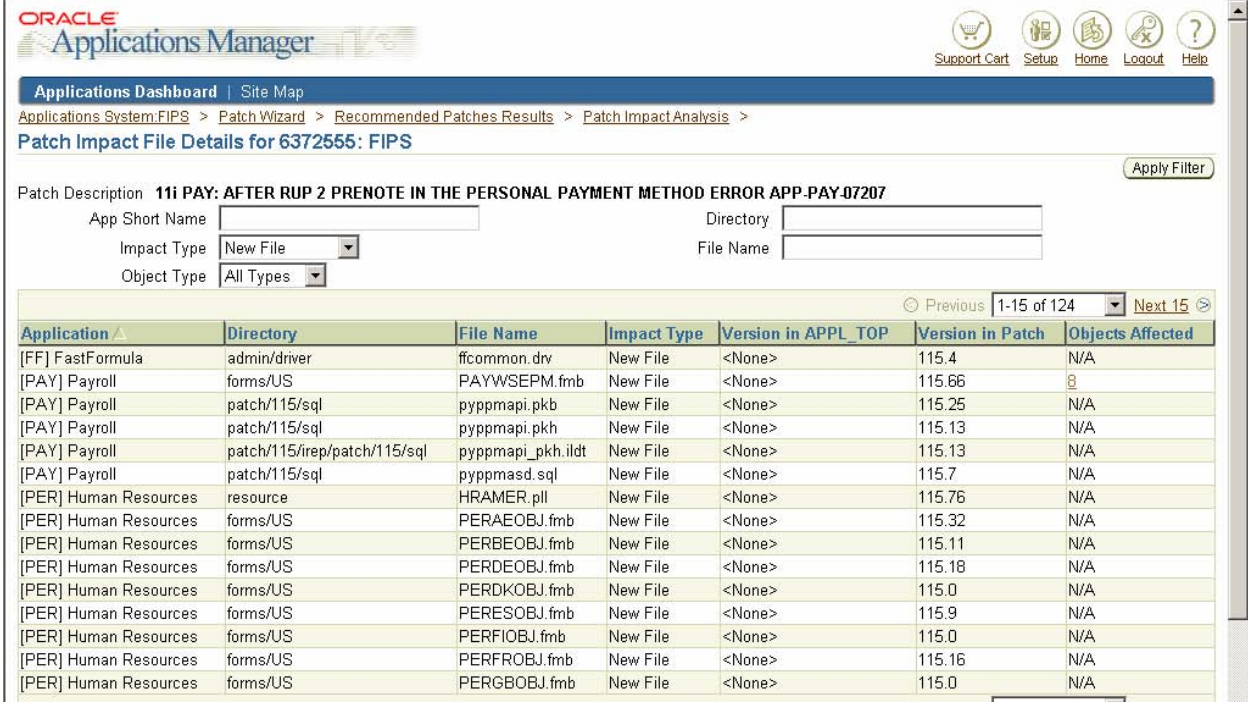

"Existing Files Changed" displays files included in the patch that are a newer version than current existing files in the database.

"Existing Files Unchanged" displays files included in the patch that will not be applied to the database because their patched version would be older than what currently exists.

 "Unchanged Files Affected" displays files in the system that are not directly changed but have dependencies on files that would change.

 "Menu Navigation Trees Affected" Summary and Detail screens display the applications, responsibilities and the number of active users whose menu navigation trees would be affected because JSPs and Forms are patched. The Detail screen shows the exact menu navigation paths to the patched JSPs and Forms.

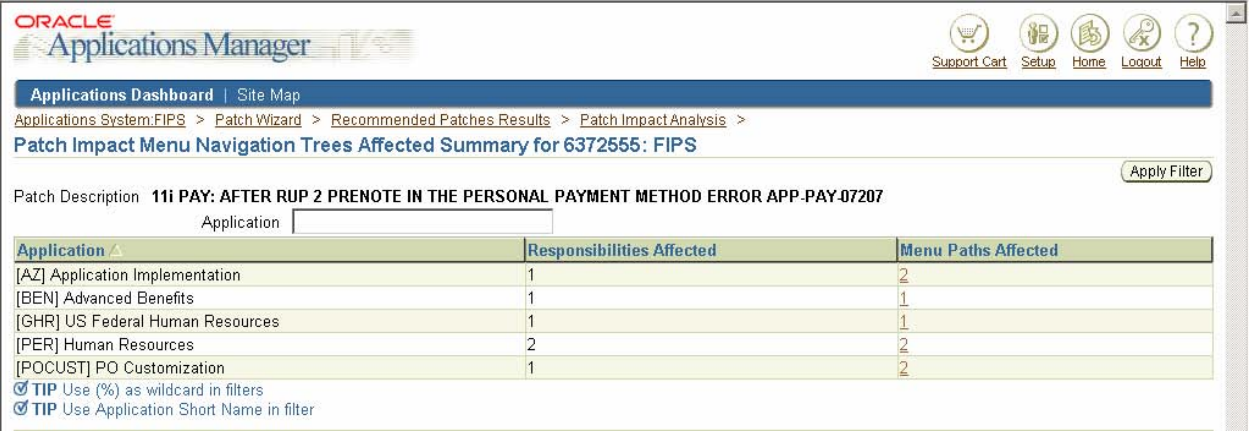

"Diagnostics Tests to Re-Run" Summary and Detail screens display the diagnostics tests that could be re-run after the patch has been applied to verify bug fixes or to make sure there is no regression introduced.

# **Tips and Tricks**

One of our biggest concerns when first testing the Patch Wizard was the differences that kept showing up between the patch log and the Wizard. The log file would show a much higher number of changed files than the Wizard analysis. Luckily, we had finally found someone at Oracle Support who not only knew the Patch Wizard existed, but actually knew how it worked. He explained the difference in the file counts:

- AD tables are modified as being used by adpatch itself, so this will have no impact.
- There are objects, such as the FND\_CP\_GSM\_OPP\_AQ object, that are recompiled and used for advanced queuing, and not modified by the patch.
- The number of packages modified is a bit higher in the patch log than the number of changed pls objects shown in the patch analysis, but this is because of dependencies. A dependent package will show in the log as changed, due to recompilation because of the dependency; but the contents will not change, and therefore will not be listed in the patch analysis.

The "Indirect Impact Summary" analysis area will list any impact to objects from changed dependent objects, libraries, etc.

The Patch Wizard does not have the ability to analyze non-Applications patches, such as CPU security patches and other database patches. To our knowledge, the Patch Wizard also cannot analyze a patch that is password protected.

Occasionally, you may submit a patch for analysis that you know should show an impact, the analysis appears to complete without errors, but the patch analysis comes back empty.

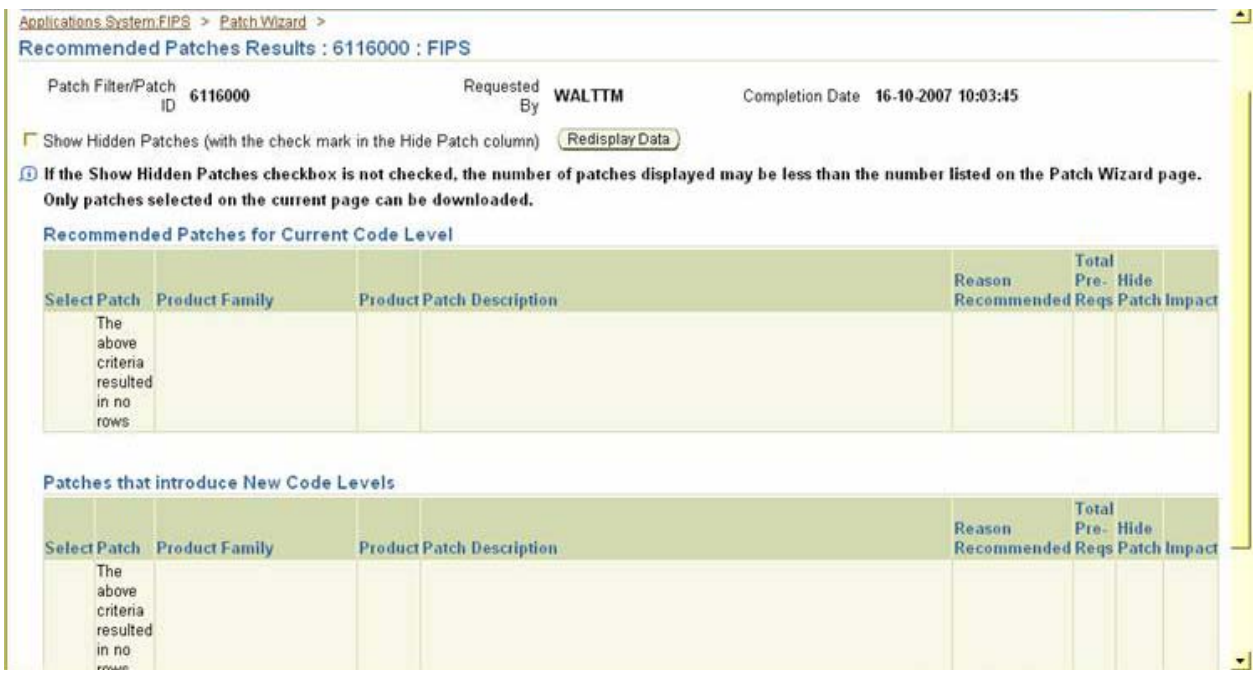

If you dig through the log files, you will probably see the following error:

No Global View APPL\_TOP found

The fix for this is to have your dba run adadmin as follows:

Run "adadmin'

Choose Option 2 : Maintain Applications Files Menu

Choose Option 5 : Maintain snapshot information

Choose Option 2 : Update current view snapshot

Once the program successfully completes, run the Patch Wizard again and analyze patches.

We have discovered that the above process will fix a number of odd or unexplained errors received when analyzing a patch. Because this is a very simple and quick process; if it has not been done recently, consider updating the snapshot and re-running the patch analysis before filing an SR with Oracle Support.

# **Conclusion**

Oracle's Patch Wizard is probably one of the best-kept secrets of the Oracle Applications; there are even Oracle Engineers that are not aware of its existence. It is also one of the best tools available to Oracle System Administrators and support personnel for planning and executing patch application.

Since implementing the use of the Patch Wizard for patch analysis, only those users who have modules directly affected by the patches being applied are required to test. Our users no longer spend 195 to 250 hours, seven times each year testing their applications. Now, only 40 to 60 user hours are required for Payroll patch testing, a reduction of **80%**!

If your users are tired of testing modules seemingly unrelated to patches being applied, take advantage of the Patch Wizard. Not only will you be able to eliminate unnecessary testing; but you can also show the users that do have to test, just exactly what and why they need to test.